## SPH10 Schnellstartanleitung

Eine komplette Version der Anleitung kann unter folgendem Link heruntergeladen werden: www.sena.com.

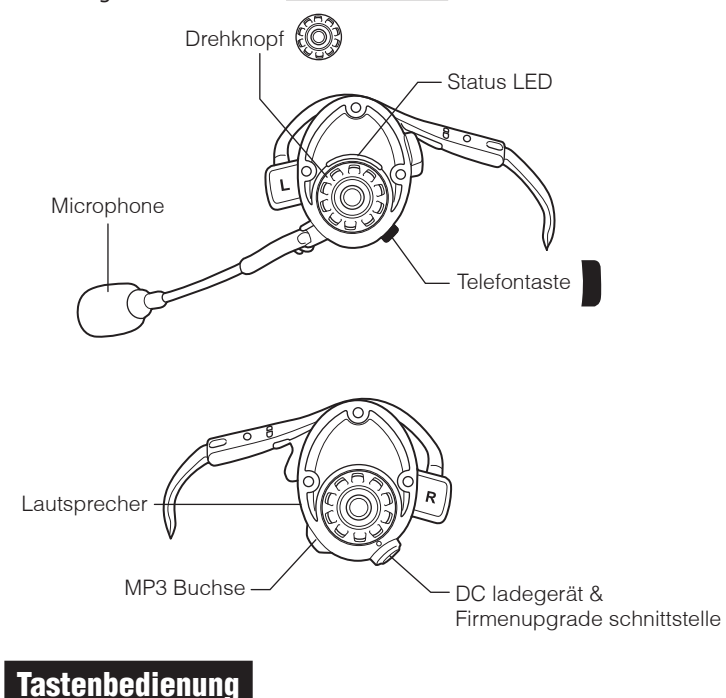

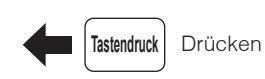

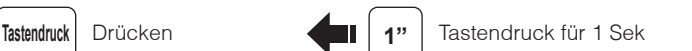

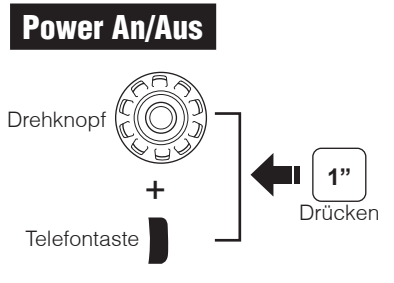

**Drücker 5"**

Status LED **NNN** 

Bluetooth Kopplung Telefon, MP3 und GPS

**Telefontaste** 

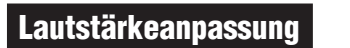

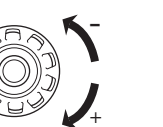

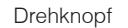

**Sena SPH10** auswählen

**Device A**

**Bluetooth l**

**Device B ......**

**Sena SPH10 v1.0**

Eingabe  $\boxed{0}$   $\boxed{0}$   $\boxed{0}$   $\boxed{0}$   $\boxed{0}$  PIN

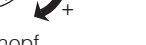

**l**

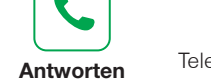

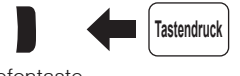

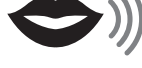

**Handy** 

**Telefontaste** 

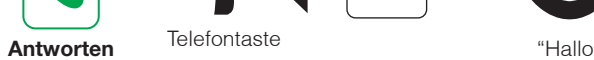

oder

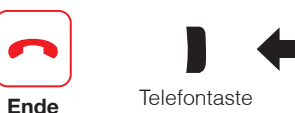

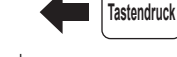

**Telefontaste** 

Ψ **Telefontaste** 

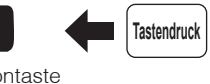

**Stimmbefehl**

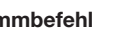

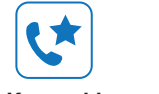

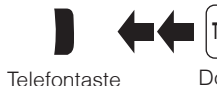

**Tastendruck**

**Kurzwahl**

Doppelter **Tastendruck** 

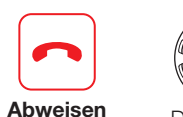

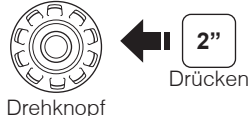

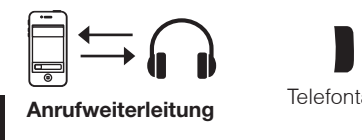

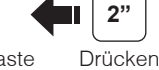

3

Telefontaste

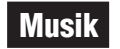

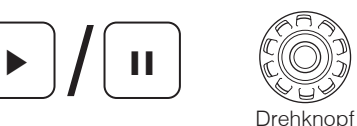

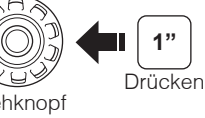

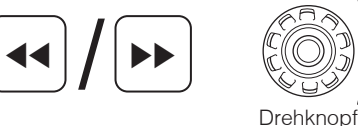

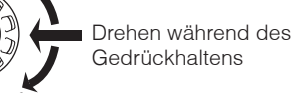

 $\blacksquare$  -  $\blacksquare$   $\cdots$ 

- - - ...

**Headset Kopplung Intercom**  $\cdots$  Kopplung  $\cdots$ Headset A **Headset B** Ш **5"** h١ Drücken Drehknopf Drehknopf

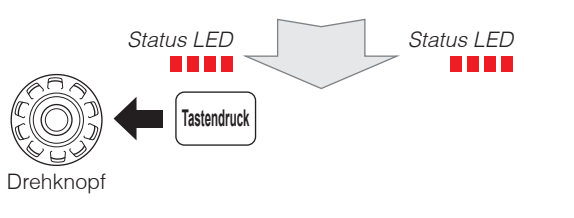

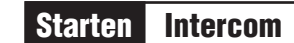

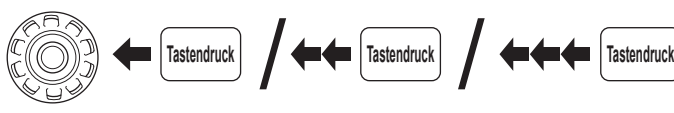

Drehknopf

**Drücken 5"**

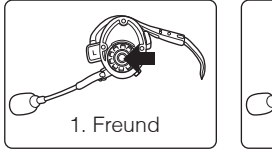

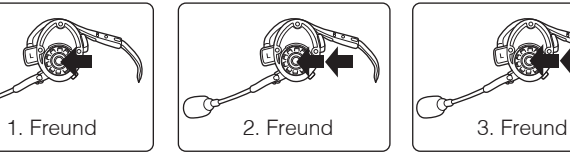

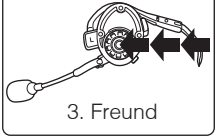

Tastendruck Doppelter Tastendruck Dreifacher Tastendruck

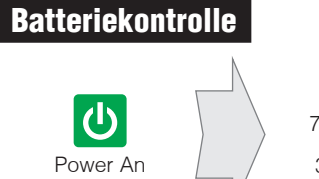

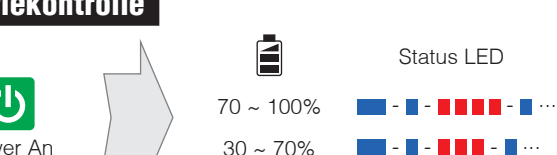

 $0 \sim 30\%$ 

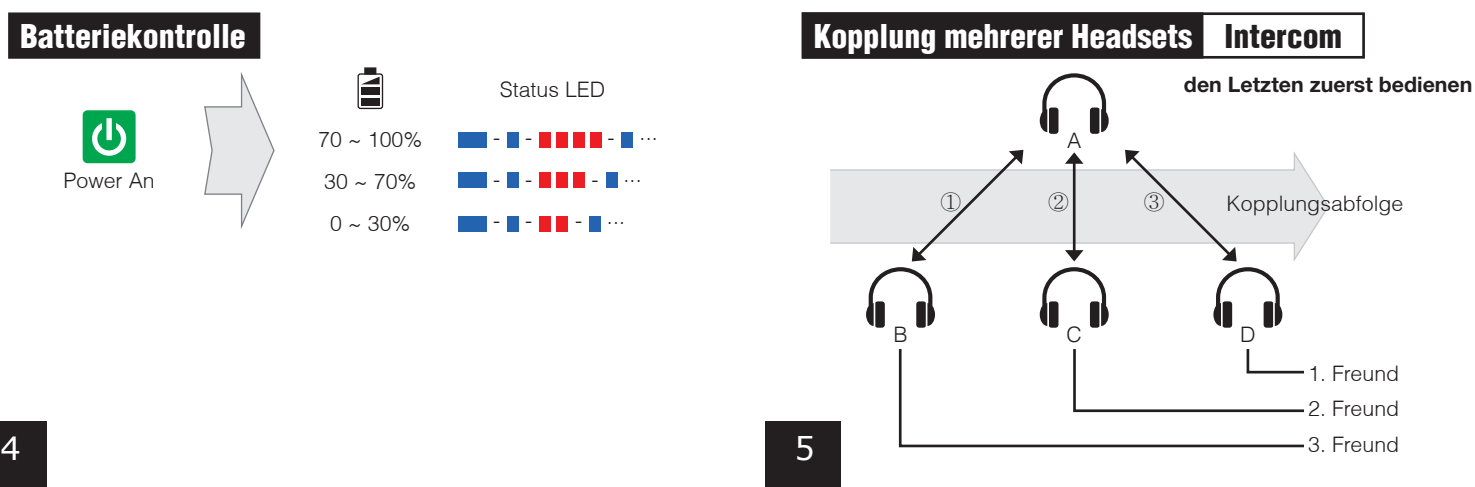

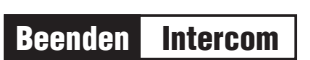

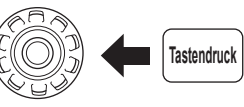

Drehknopf

**Eine komplette Version der Anleitung kann unter folgendem Link heruntergeladen werden: www.sena.com.**

## Sena Technologies, Inc.

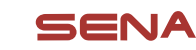

6

www.sena.com **Kundenbetreuung** : support.senabluetooth.com E-mail : support@sena.com